## Guía de Trabajos Prácticos Nº7

Instalación del sistema de almacenamiento en bloques distribuido LongHorn

Longhorn es un sistema de almacenamiento de bloques distribuido open-source para Kubernetes, muy bien integrado en K3s que es la implementación de Kubernetes que estamos usando.

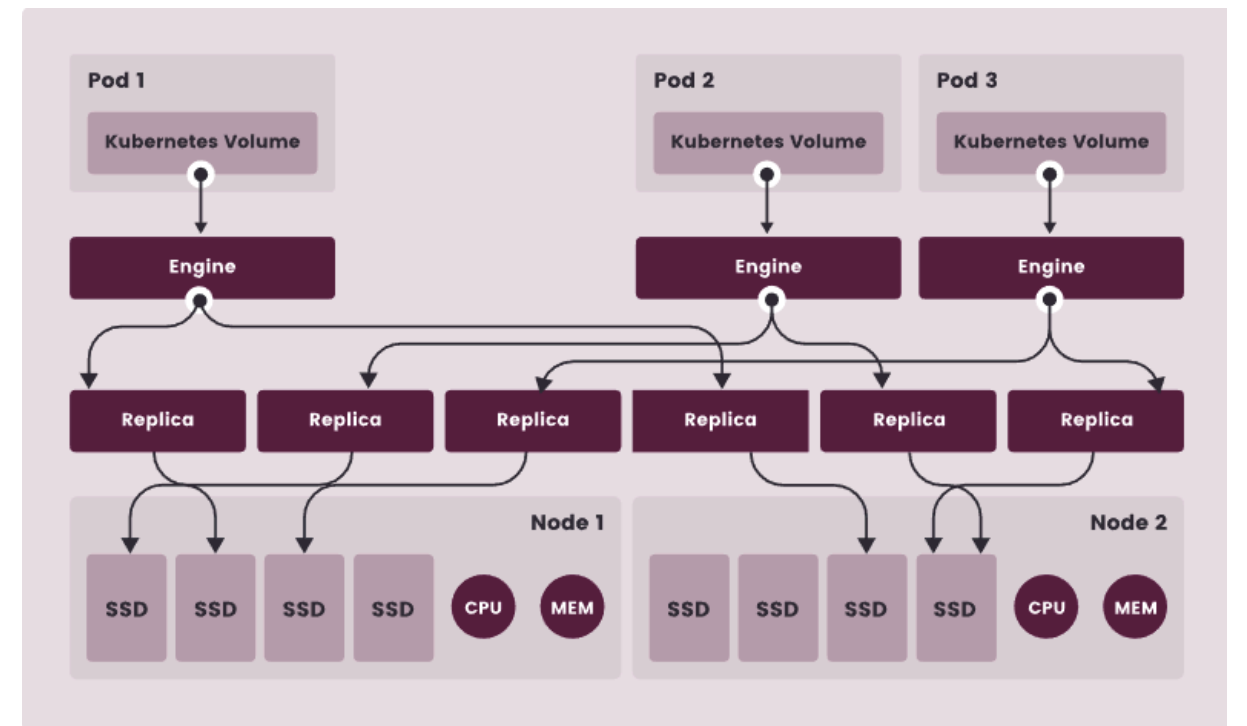

Una vez instalado, tendremos a nuestra disposición un *StorageClass* nuevo al cual le podremos pedir volúmenes para nuestros deployments. Estos volúmenes quedarán almacenados en los discos (virtuales en este caso) que tienen disponibles nuestros nodos del cluster de kubernetes.

## Pasos

- Instalamos Longhorn en nuestro cluster siguiendo los pasos detallados en la guía oficial. <https://docs.k3s.io/storage#setting-up-longhorn> en la sección "Setting up Longhorn"

```
kubectl apply -f
https://raw.githubusercontent.com/longhorn/longhorn/v1.6.0/deploy/longho
rn.yaml
```
Una vez instalado, verificamos la instalación con kubectl (listar todos los objetos en el namespace **longhorn-system**) y podemos crear el pvc y el pod de prueba que menciona la guía oficial.

## kubectl get pod -n longhorn-system -o wide

- Luego vamos a acceder al dashboard web de longhorn que nos va a dar una visión muy completa del estado de los volúmenes en nuestra instalación. Para ello acordate de forwardear el puerto local y luego apuntar con tu navegador a <http://localhost:8080>

**kubectl port-forward svc/longhorn-frontend 8080:80 -n longhorn-system**

## Expandiendo horizontes

¿Querés saber más de este Block Storage System? acá te dejo la documentación oficial: <https://longhorn.io/docs>

*Sugerencia: probemos agregando un disco virtual a cada nodo de nuestro cluster (en proxmox, nuestro undercloud) y luego configuremos LongHorn para que los use.*